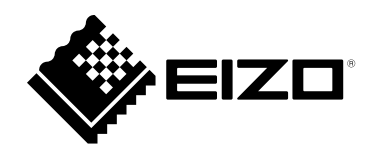

## **User's Manual**

# **Offset Calibration**

### **Sensitivity Calibration Software**

**Important**

**Please read this "User's Manual" carefully to familiarize yourself with safe and effective usage.**

• **For the latest product information including the "User's Manual", refer to our web site : [www.eizoglobal.com](https://www.eizoglobal.com)**

No part of this manual may be reproduced, stored in a retrieval system, or transmitted, in any form or by any means, electronic, mechanical, or otherwise, without the prior written permission of EIZO Corporation. EIZO Corporation is under no obligation to hold any submitted material or information confidential unless prior arrangements are made pursuant to EIZO Corporation's receipt of said information. Although every effort has been made to ensure that this manual provides up-to-date information, please note that EIZO product specifications are subject to change without notice.

## **Overview**

Offset Calibration is a software to calibrate sensitivity for capacitive touch panel monitors.

When using an EIZO capacitive touch panel monitor, Offset Calibration must be run when initially installing the monitor.

Offset Calibration must be run again when the monitor environment has changed significantly or when touch operations no longer have the intended effect.

Refer to our website [\(www.eizoglobal.com](https://www.eizoglobal.com)) for the applicable monitors.

## **System Requirements**

To use Offset Calibration, your computer needs to meet the following system requirements:

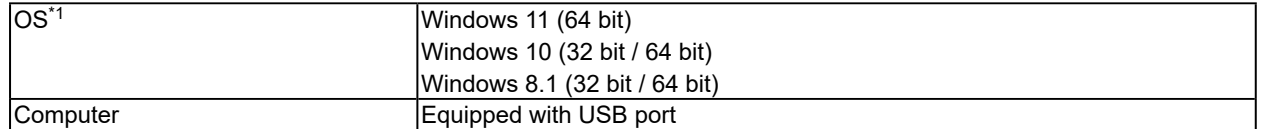

\*1 EIZO support will end when OS vendor support ends.

## **Precautions**

If this software is used under the following conditions, the software may not operate properly.

- Usage methods that are different from the instructions contained in this document.
- Usage in operating conditions other than those specified.

EIZO shall not be liable in any way for any issues that may arise from using this software. Be sure to back up your system before installing this software.

## **Usage**

#### **Attention**

- Calibrate one monitor at a time. When multiple monitors are connected, calibrate them using the following steps:
	- 1. Connect the first touch panel monitor to the computer with a USB cable and run Offset Calibration.
	- 2. Remove the USB cable connecting the first touch panel monitor from the computer.
	- 3. Connect the second touch panel monitor to the computer with a USB cable and run Offset Calibration. Repeat for each monitor.

After completing calibration of the last touch panel monitor, connect all monitors with USB cables.

• Confirm that touch operation on the touch panel monitors is enabled.

#### **Reference**

• Offset Calibration can also be downloaded from our website ([www.eizoglobal.com](https://www.eizoglobal.com)).

#### 1. **Insert the EIZO LCD Utility Disk into the computer.**

EIZO LCD Utility Disk Setup will run.

#### 2. **Open the Touch Panel tab and click "Offset Calibration".**

Explorer will open.

#### 3. **Double click "Offset Calibration.exe".**

Sensitivity calibration will run automatically.

#### **Attention**

• Do not touch the touch panel monitor while the message "Calibrating Don't Touch Screen!" is displayed on the monitor.

## **Troubleshooting**

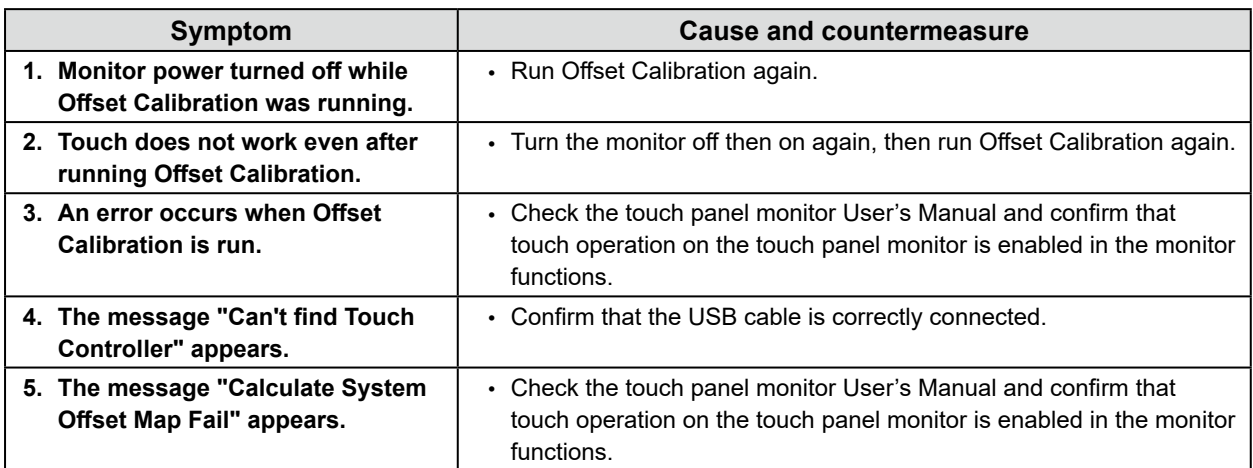

## **Appendix**

## **Trademark**

Microsoft, Windows, Internet Explorer, Microsoft Edge and .NET Framework are registered trademarks of Microsoft Corporation in the United States and other countries.

EIZO, the EIZO Logo, ColorEdge, CuratOR, DuraVision, FlexScan, FORIS, RadiCS, RadiForce, RadiNET, Raptor and ScreenManager are registered trademarks of EIZO Corporation in Japan and other countries.

ColorEdge Tablet Controller, ColorNavigator, EcoView NET, EIZO EasyPIX, EIZO Monitor Configurator, EIZO ScreenSlicer, G-Ignition, i•Sound, Quick Color Match, RadiLight, Re/Vue, SafeGuard, Screen Administrator, Screen InStyle and UniColor Pro are trademarks of EIZO Corporation.

All other company names, product names, and logos are trademarks or registered trademarks of their respective owners.

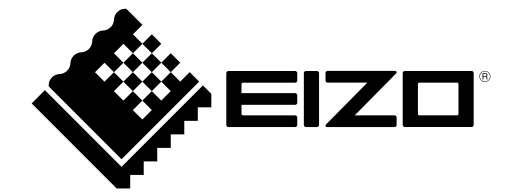

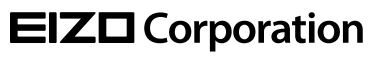

Copyright © 2021 - 2022 EIZO Corporation. All rights reserved. [www.eizoglobal.com](https://www.eizoglobal.com)

03V28852B1 UM-OFFSETCAL

2nd Edition - October, 2022